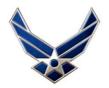

## **AFNet Migration Issues**

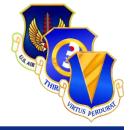

- E-mail X.500 collision issue
  - Multiple users (John.Smith) with same e-mail address
  - John.Smith receives e-mail intended for another John.Smith

## User Fix Action

- Outlook 2007
  - Open new e-mail, start typing the recipient name
  - When the recipient shows in the drop down, arrow down and press delete, this will remove the contact from your cache
  - To send new e-mail, select user from GAL with @us.af.mil
- Outlook 2010
  - Click File, click Options, click mail tab
  - Under send messages, click "Empty Auto-Complete List"
  - To send new e-mail, select user from GAL with @us.af.mil
- Continued issues contact ESD at 480-HELP (4357)